# Les environnements RocRail / Rocview

#### **Sommaire**

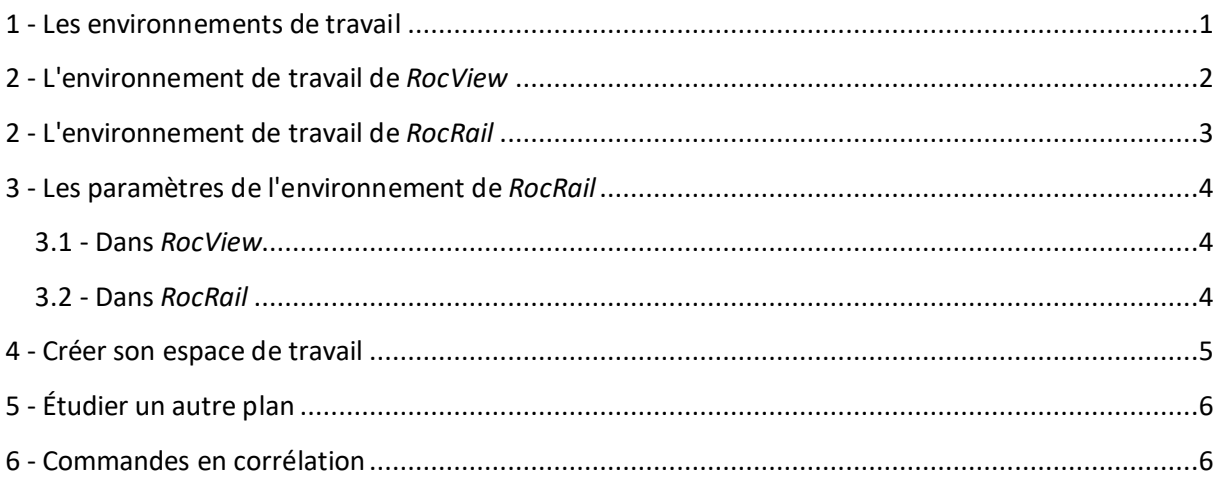

#### **Préambule**

Ce document n'a pas d'autre prétention que d'expliquer le fonctionnement du couple *RocRail* / *RocView* aux personnes qui ne sont pas familiarisées avec les environnements Clients / Serveur.

Les explications qui suivent sont exclusivement déduites de la seule expérience que j'ai acquise lors de mon étude de *RocRail*, c'est pourquoi toutes les remarques concernant ce document seront les bienvenues afin de le rendre plus complet et compréhensible.

Dans les lignes qui suivent, j'appelle **TCO** (Tableau de contrôle optique) : la représentation graphique du réseau ferroviaire et de son occupation ; **poste de commande** : le fait de pouvoir contrôler la marche des trains que ce soit en tant que mécanicien ou aiguilleur.

## **1 - Les environnements de travail**

Tout d'abord, définissons ce qu'est un environnement de travail. Un environnement de travail est tout simplement la définition du répertoire par défaut dans lequel l'application va lire et écrire les fichiers qui lui sont nécessaires, donc implicitement l'environnement de l'application elle-même, puisque celui-ci dépendra du fichier de plan qui y sera stocké, de la console qui sera déclarée dans le fichier de configuration, etc…

Je parle bien ici **des environnements** de travail, en effet en Clients / Serveur deux applications tournent simultanément, tout d'abord le logiciel principal qui lui s'exécute en aveugle sur le "PC serveur" (ici *RocRail*), puis sur le "PC clients" s'exécute le logiciel d'interface (ici *RocView*) en interaction avec le logiciel principal. Cette interface permet d'une part, la représentation graphique de l'occupation du réseau (TCO) et des commandes de *Rocrail* (Permutation des aiguillages, allumage des signaux, contrôle des locos, etc…), d'autre part de transmettre à *RocRail*, par l'intermédiaire de l'interface graphique, les actions voulues par l'utilisateur (poste de commande).

La confusion de ces deux environnements vient principalement du fait que le plus souvent ces deux applications s'exécutent sur le même PC, qui dans ce cas sert à la fois de *Clients* et de *Serveur*. Mais il est tout à fait possible de faire tourner *RocRail* sur un PC et *RocView* sur un autre, dans ce cas les environnements seront bien dissociés. L'avantage du mode Clients / Serveur est de pouvoir offrir, et cela en toute simplicité, la possibilité de faire tourner simultanément plusieurs Clients (*RocView*, *Rocweb*, *andRoc*, *WLANmauss*, la console, etc…) pour un seul serveur et ainsi avoir plusieurs TCO / postes de commande pour le même circuit ferroviaire.

Les explications qui suivent, ont pour but de bien comprendre les différents environnements et les fichiers qui leurs sont associés. Dans cet exemple *RocRail* et *RocView* tournent sur le même PC.

#### **2 - L'environnement de travail de** *RocView*

C'est dans ce répertoire que se trouve le fichier "rocview.ini" qui contient tous les paramètres de l'interface *Rocview* (la langue par exemple) qui seront saisis dans "Fichier / Propriétés de Rocview".

À l'installation c'est le répertoire "…\Documents\Rocrail" qui est défini par défaut, mais il est toutefois possible de modifier celui-ci à partir de l'icône du raccourci de *RocView* (Clic droit / Propriétés).

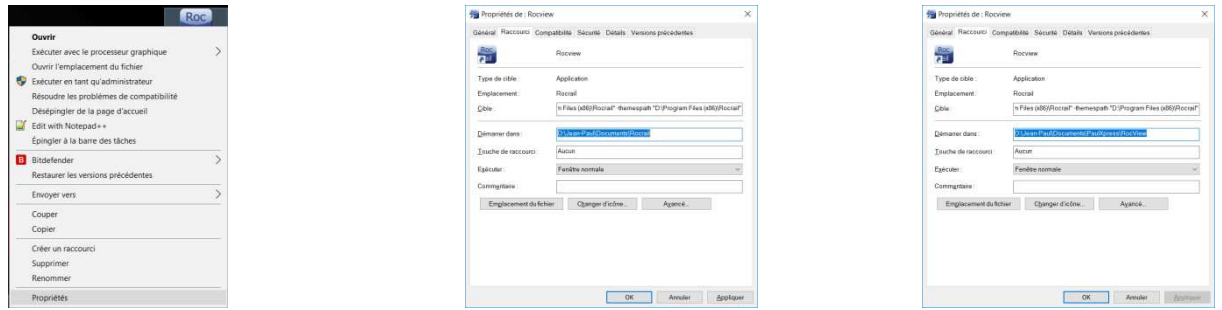

Pour cet exemple, afin d'avoir une meilleure compréhension et de mieux identifier l'emplacement des différents fichiers, nous allons créer dans le répertoire "…\Documents" un répertoire ("PaulXpress" dans cet exemple) et dans celui-ci deux sous-répertoires "RocRail" et "RocView".

Dans l'exemple ci-dessus (à droite) a été configuré pour *RocView* le répertoire de travail : "D:\Jean-Paul\Documents\PaulXpress\RocView"

Le répertoire "RocView" étant vide, si vous lancez maintenant *RocView*, une interface par défaut sera utilisée pour la session en cours (en Anglais), puis lors de la sortie de l'application, un fichier "rocview.ini" sera automatiquement créé, enregistrant les éventuelles modifications apportées dans "Fichier / Propriétés de Rocview".

Si vous avez déjà un fichier"rocview.ini", il suffit simplement de remplacer, dans le répertoire défini ci-dessus, ce fichier "rocview.ini" par votre propre fichier pour retrouver vos paramètres lors du prochain lancement de *RocView*.

**Note :** Les paramètres (de *RocRail* et *RocView*) étant enregistrés dans des fichiers "\*.ini", ceux-ci ne sont pas réactualisés dynamiquement. C'est pourquoi il est tout d'abord nécessaire de fermer l'application pour enregistrer les éventuelles modifications, puis de redémarrer, pour qu'après relecture de ces fichiers, les applications soient effectivement mises à jour.

# **2 - L'environnement de travail de** *RocRail*

À l'installation c'est le même répertoire que *RocView* "…\Documents\RocRail" qui est utilisé pour *RocRail*.

Si maintenant, à partir de *RocView*, vous ouvrez l'environnement de travail : "…\Documents\PaulXpress\RocRail"

Comme pour *RocView*, étant donné que ce répertoire est vide, pour la session en cours un environnement par défaut sera utilisé, lors de la sortie de l'application cet environnement sera enregistré dans trois fichiers : occ.xml, plan.xml et rocrail.ini.

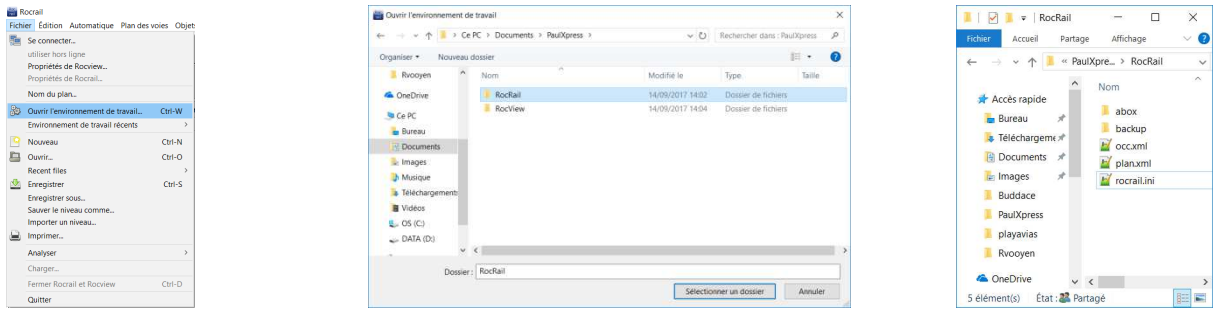

Si comme pour *RocView*, vous copiez dans ce répertoire votre propre fichier "plan.xml", vous allez retrouver votre TCO dans *RocView*. Idem pour votre fichier "rocrail.ini" afin de retrouver les paramètres saisis dans "Fichier / Propriétés de Rocrail…" (notamment, les paramètres de la console). Le fichier "occ.xml" est le fichier d'occupation des blocs lors de la fermeture de la dernière session, si celui-ci n'est pas copié il faudra repositionner les trains sur votre TCO.

# **3 - Les paramètres de l'environnement de** *RocRail*

#### **3.1 - Dans** *RocView*

**Commande :** "Fichier / Propriétés de Rocview… / Répertoire"

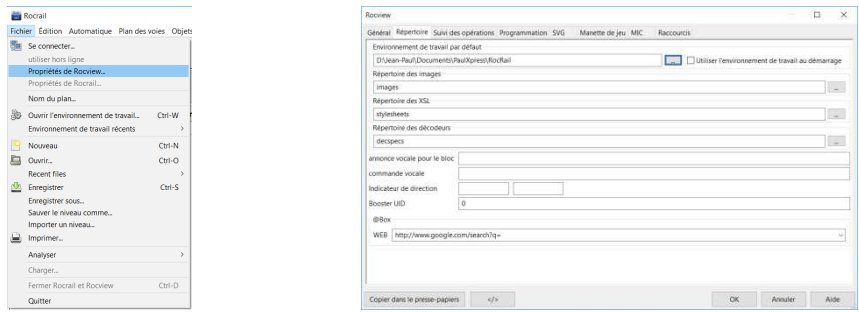

**Environnement de travail par défaut :** c'est le répertoire dans lequel sont stockés les fichiers pour *Rocrail* ("…\Documents\PaulXpress\RocRail" dans notre exemple).

**Utiliser l'environnement de travail au démarrage :** Cette option n'est à cocher que quand votre plan de réseau est complètement opérationnel, elle permet de démarrer automatiquement l'application serveur *RocRail* avec l'environnement de travail défini ci-dessus.

**Répertoire des images :** c'est le répertoire dans lequel vous allez stocker vos images, celui-ci est un sous-répertoire du répertoire défini dans "Environnement de travail par défaut".

**Répertoire des XSL :** c'est le répertoire dans lequel sont stockées les feuilles de style, celui-ci est un sous-répertoire du répertoire défini dans "Environnement de travail par défaut".

**Répertoire des décodeurs :** c'est le répertoire dans lequel sont stockés les fichiers de définition des décodeurs, celui-ci est un sous-répertoire du répertoire défini dans "Environnement de travail par défaut".

#### **3.2 - Dans** *RocRail*

**Commande :** "Fichier / Propriétés de Rocrail… / Général"

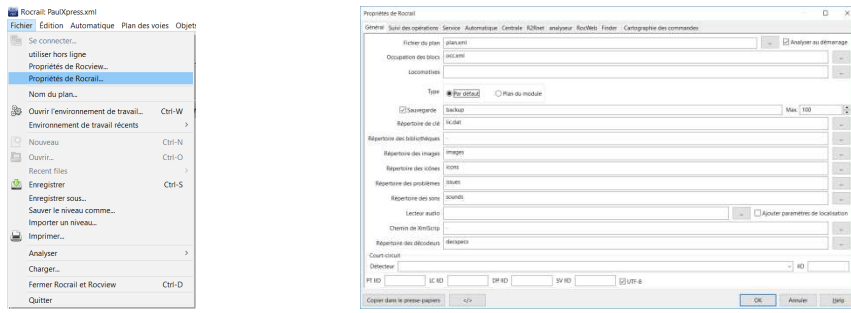

**Fichier du plan :** Nom de fichier du plan (TCO), par défaut "plan.xml", il est préférable de donner à votre propre fichier de plan de réseau un autre nom pour éviter de l'écraser par une mauvaise manipulation. Voir "2" pour le répertoire dans lequel doit se trouver celui-ci.

**Occupation des blocs :** Nom du fichier dans lequel sera enregistrée l'occupation des blocs de la session en cours.

**Locomotives :** Par défaut les locomotives sont enregistrées dans le fichier de plan, il est possible en définissant ici un nom de fichier de les enregistrer dans un fichier séparé.

**Type :** Type de fichier de plan.

- **Par défaut :** Normal
- **Plan du module :** Modulaire

**Sauvegarde :** On définit ici, si l'on désire une sauvegarde du fichier de plan à chaque fin de session, on peut également définir le nom du répertoire pour les sauvegardes.

**Répertoire des bibliothèques :** Répertoire où se trouvent les fichiers systèmes de *RocRail* (\*.dll et \*.so), un "." (point) veut dire le répertoire d'installation de *RocRail*, par défaut "…\Program Files (x86)\Rocrail".

Les paramètres pour les autres répertoires sont suffisamment clairs est ne nécessitent pas d'être développés. Il est toutefois à noter que si uniquement le nom des répertoires est défini et non le chemin complet, ceux-ci doivent être des sous-répertoires de celui défini par défaut dans "Fichier / Propriétés de Rocview… / Répertoire".

## **4 - Créer son espace de travail**

Bien sûr l'exemple ci-dessus n'est qu'un cas d'école et dans la plupart des cas seront laissés les répertoires par défaut. Mais toutefois il est important de créer son propre espace de travail pour y enregistrer son TCO, ne serait-ce que pour éviter de l'écraser lors d'une mise à jour.

Je vous livre ici la méthode que j'ai utilisée, j'ai simplement créé dans le répertoire "RocRail" un nouveau répertoire.

Si vous possédez déjà un fichier de plan, dans ce cas, il suffit de le copier dans ce répertoire avec éventuellement les fichiers rocrail.ini et occ.xml. Si, comme conseillé, votre fichier ne s'appelle pas "plan.xml" ne pas oublier de modifier le nom dans "Fichier / Propriétés de Rocrail… / Général".

Il suffit ensuite simplement d'ouvrir ce nouvel environnement de travail dans *RocView,* si vous aviez un fichier de plan, vous récupérez votre TCO, dans le cas contraire, vous pouvez commencer à créer votre premier TCO.

Vous voyez qu'il n'y a rien de plus simple pour créer son propre environnement de travail avec *RocRail* et je suis persuadé que vous ne pourrez bientôt plus vous passer de ce logiciel, quand vous découvrirez petit à petit toutes ses possibilités. Vous avez entre les mains une Formule 1, mais il faut juste prendre le temps d'apprendre à maîtriser la bête avant de vouloir vous attaquer au record du tour.

# **5 - Étudier un autre plan**

Vous voulez charger un plan de réseau que vous avez récupéré sur le forum et vous voulez en percer tous les secrets pour étendre vos connaissances sur le fonctionnement de *RocRail*, là aussi rien de plus simple.

Je ne vous livrerai pas ici ma méthode mais celle de Tom, il a créé dans le répertoire "Téléchargements" un répertoire "RocRail" et dans celui-ci, il crée autant de répertoires que de noms de "*Rocrailien"* dont il récupère les fichiers de plan.

Une fois les fichiers récupérés, il déplace dans le répertoire correspondant le fichier de plan et éventuellement le fichier "occ.xml" mais surtout pas le fichier "rocrail.ini" car vous n'avez pas nécessairement la même console et le même environnement.

Ensuite en fonction de ce que vous voulez faire :

- 1. Pour simplement visualiser le plan : "Fichier / Ouvrir".
- 2. Pour tester le TCO : Il suffit maintenant d'ouvrir l'environnement de travail correspondant dans *RocView*, on a vu que de toute façon si le fichier "rocrail.ini" n'existe pas *RocRail* se lance avec un environnement par défaut et justement dans cet environnement, la console est la console virtuelle, il n'a pas bien bossé Rob !

Un petit inconvénient la liste "Environnements de travail récents" s'allonge et on ne peut la modifier qu'en ouvrant le fichier "rocview.ini" avec un éditeur.

#### **6 - Commandes en corrélation**

**"Fichier / Utiliser hors ligne" :** Interrompt la communication entre *RocView* et *RocRail*, il est alors possible d'ouvrir un autre fichier de plan ou un autre environnement de travail.

**"Fichier / Nom du plan" :** Nom attribué au plan qui n'est pas obligatoirement le même que le nom du fichier de plan. Ce nom apparaît en début de ligne dans "Fichier / Environnement de travail récent".

"**Fichier / Charger**" : Je n'ai pour l'instant pas encore bien compris le fonctionnement et l'usage de cette commande.